### **DISPLAY**

Click the screen to start or pause the track. The number in the center indicates which beat of the compás we're on. If it's red, that beat is accented.

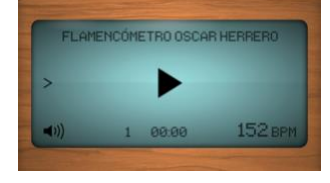

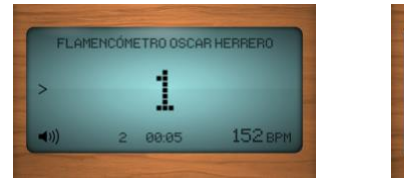

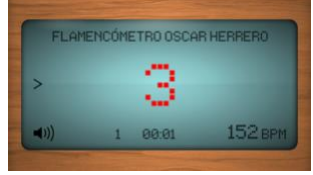

The bottom left number counts the number of compases. The timer in the middle at the bottom is a stopwatch that shows how much time has elapsed.

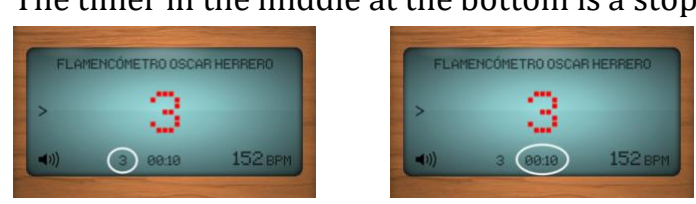

The number on the bottom right is the **BPM** (beats per minute) and you can change the tempo anywhere from 20 to 600 BPM.

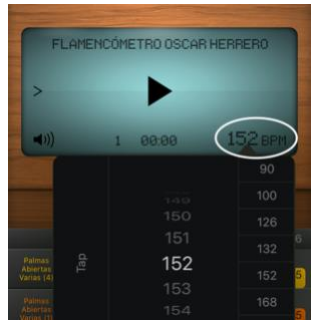

On the bottom left you can activate the conventional metronome sound and choose between various rhythmical figures. While the beat pattern sounds, in the background you can hear a clave play quarter notes, eighth notes, triplets... and you can adjust the volume: Master (general volume) and Mix (volume level in relation to the active beat pattern).

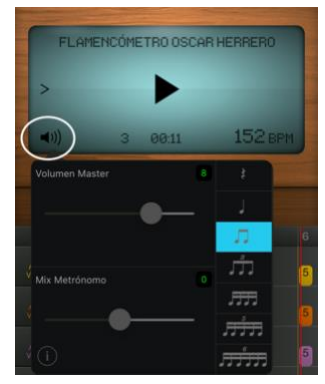

When you activate the accent symbol, the Flamencómetro will only display the red numbers, a.k.a. the accented beats.

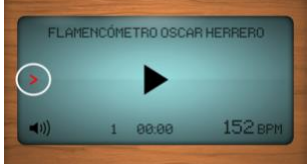

#### **LIST OF PATTERNS**

The Flamencómetro includes all of the different flamenco song forms (*palos*). 117 rhythmic patterns (Official Patterns), 12 conventional patterns (Metronome) and 15 additional flamenco rhythm patterns (Flamenco Metronome).

Clicking on the selected song form opens a new window where you will find a list of patterns. Just click on any one to choose it. If you want to preview it before choosing, click the headphone symbol on the right  $\bigcap$  to listen:

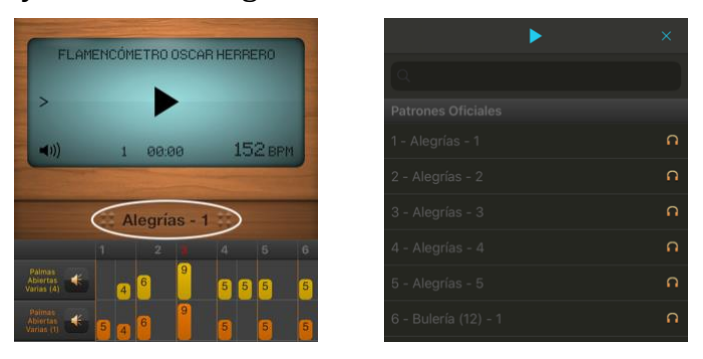

For an official pattern, if we click on the name of an instrument it gives us the option of creating a copy so that we can modify any and all parameters of that pattern.

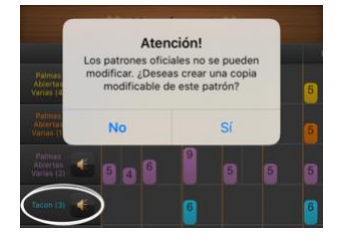

#### **CREATE A PATTERN**

Within the list of patterns, you can create a new pattern by pressing the button that says "new pattern".

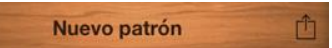

You will then see a screen where you can introduce the name, number of beats (default is 12) and starting beat (default is 1).

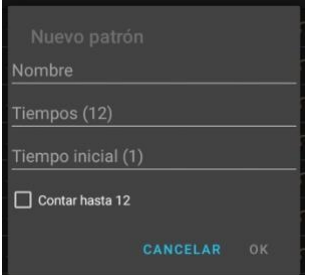

#### It is then automatically saved in the folder "My patterns."

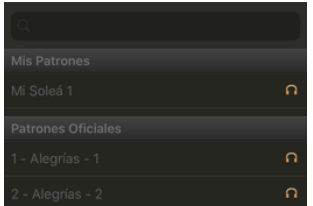

#### **CREATE A PATTERN Add a track**

Press the + button and select the instrument you want to add to the track.

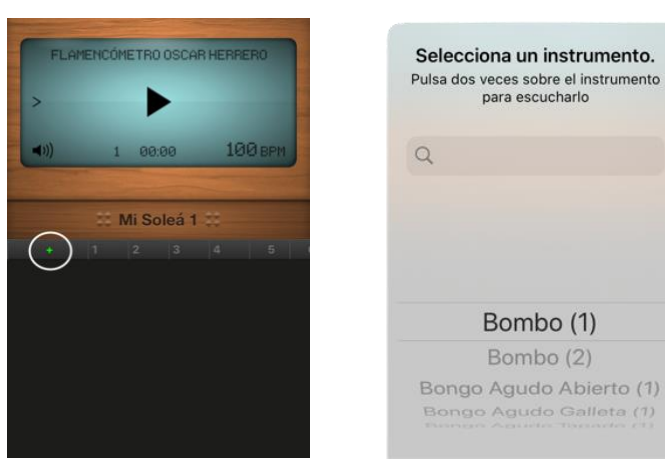

#### **CREATE A PATTERN Editing: figures, volume, accents, instruments**

Select a cell (beat) to choose the musical figure and volume you prefer.

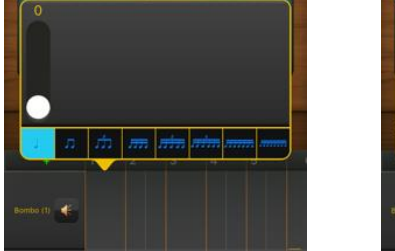

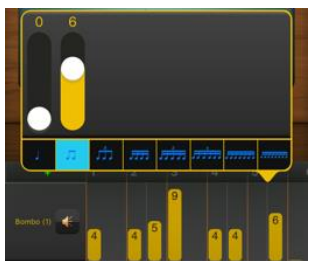

For a non-official pattern, when you click on the beat number it changes the accent.

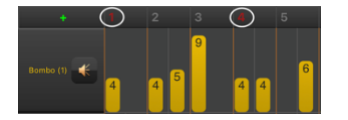

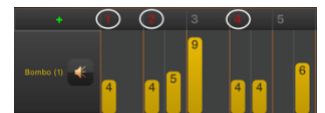

Click once on the instrument to modify the parameters.

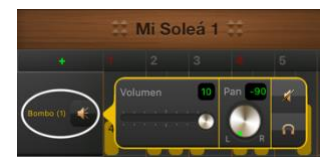

Click and hold an instrument to change it or erase it.

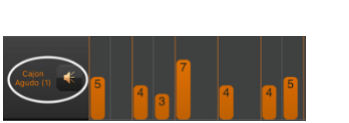

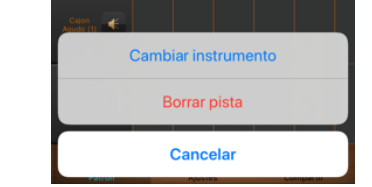

#### **MY PATTERNS**

By sliding to the right on an **unofficial** pattern, three options appear:  $\mathscr{P}$  (Edit)

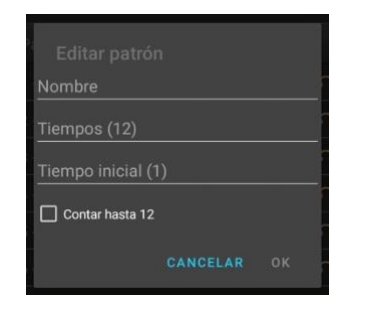

By sliding to the left on an **unofficial** pattern, three options appear:  $\mathbf{\overline{w}}$  (Delete)

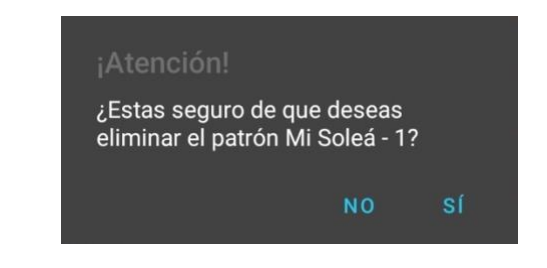

By pressing and holding on the name of an **unofficial** pattern, you'll see this:

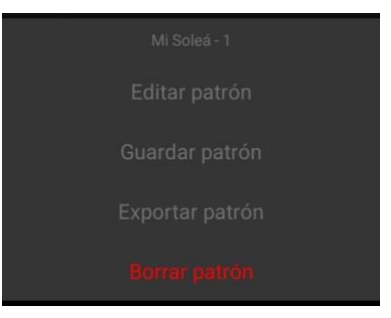

EXPORT. On the page with the list of patterns, there's also a button labelled 'export'. By clicking on it, a new screen opens where you can select various patterns to export.

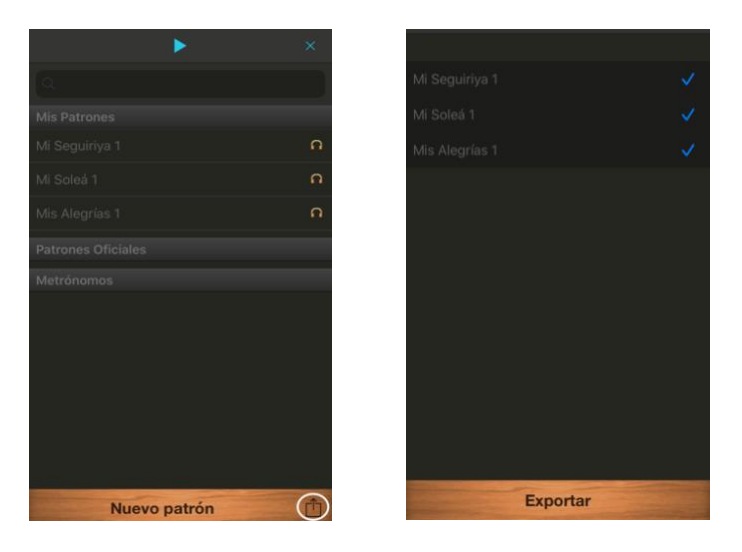

*¡ATTENTION! If you uninstall Flamencómetro, the patterns in the "My Patterns" folder will be lost. That's why it's recommended that you export each one of your created and modified patterns. That way, you can import them again whenever you want.*

Once you've exported the pattern, you can save it in one of your device's folders, or share it in WhatsApp, Drive, Mail, etc.

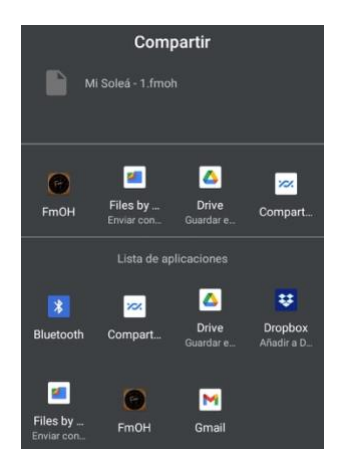

IMPORT. Click on your pattern where you've saved it in order to import it into Flamencómetro.

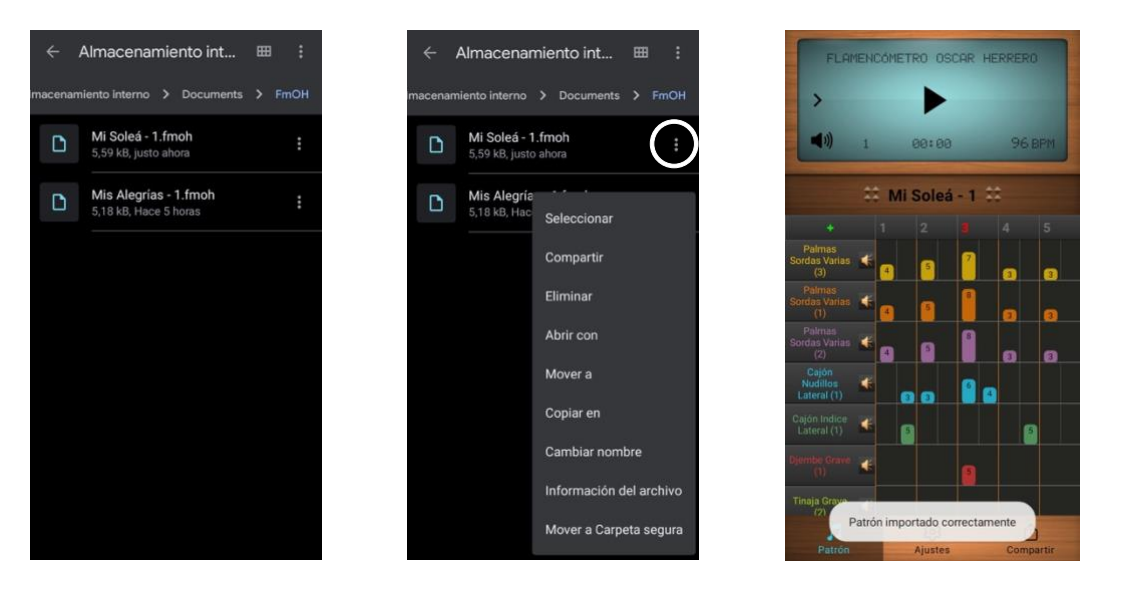

# [www.flamencometro.es](https://www.oscarherreroediciones.es/flamencometro/)

## [www.oscarhereroediciones.es](https://www.oscarherreroediciones.es/)